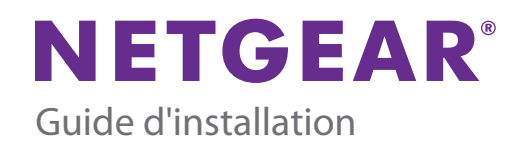

## **Commutateur Gigabit 5 ports ProSAFE Plus GS105Ev2**

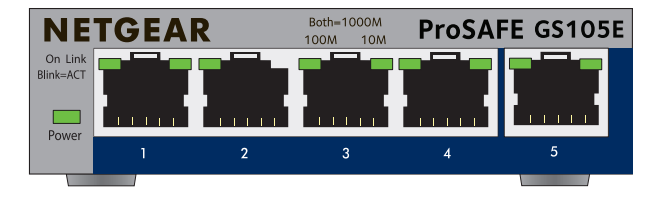

## **Etape 2 : mise sous tension Étape 3 : vérification de l'état**

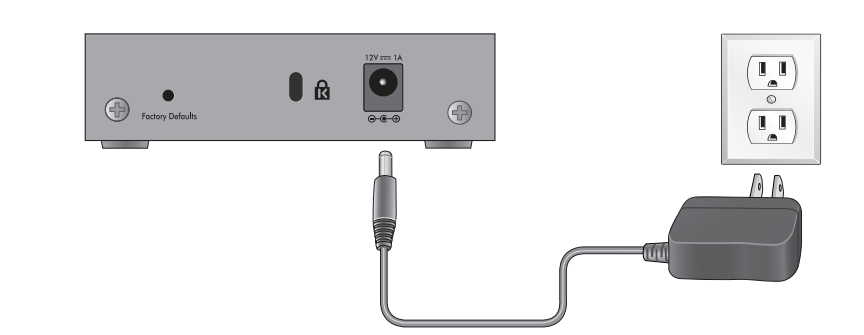

# **NETGEAR**  $\Box$

Activé

∩

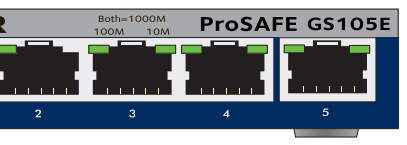

- 
- Désactivé

Voyant d'alimentation

Activité (clignotant)

Pas de connexion (éteint)

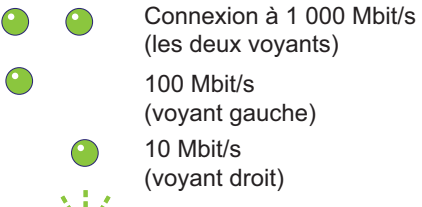

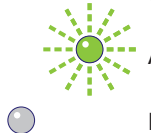

(les deux voyants)

### Voyants de port

100 Mbit/s (voyant gauche)

## **Etape 1 : connexion de l'équipement**

10 Mbit/s (voyant droit)

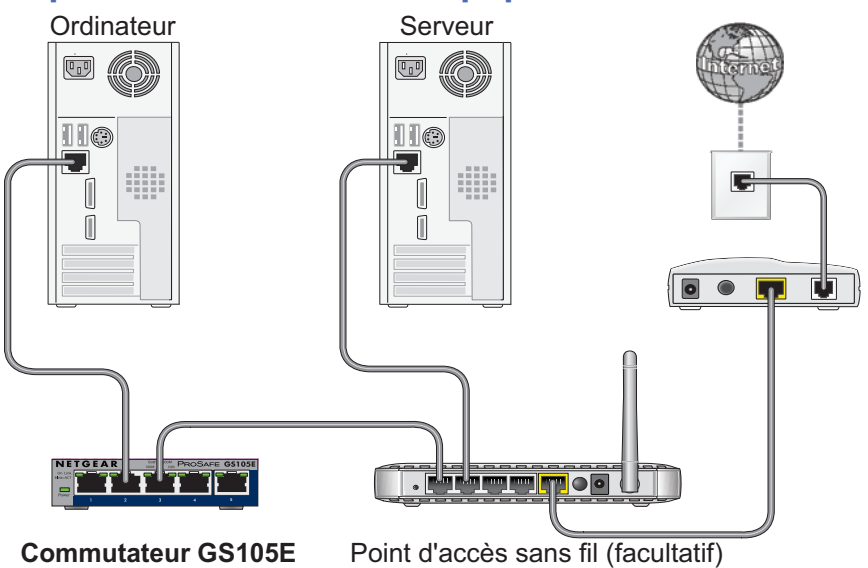

**Juillet 2013**

NETGEAR, le logo NETGEAR et Connect with Innovation sont des marques commerciales et/ou des marques déposées de NETGEAR, Inc. et/ou des filiales de NETGEAR aux Etats-Unis et/ou dans d'autres pays. Les informations sont sujettes à changement sans préavis. © NETGEAR, Inc. Tous droits réservés.

### **NETGEAR, Inc.**

350 East Plumeria Drive San Jose, CA 95134, Etats-Unis

## **Configuration de l'utilitaire de configuration**

Les commutateurs Plus sont Plug and Play. Vous pouvez installer un utilitaire de configuration pour sélectionner des options supplémentaires afin de gérer et de personnaliser le commutateur pour votre réseau. Cet utilitaire se trouve sur le CD fourni avec le commutateur.

**Remarque :** l'utilitaire de configuration s'installe sur votre ordinateur. Il est uniquement compatible avec les ordinateurs équipés de Windows.

### **Pour installer l'utilitaire de configuration :**

- **1.** Insérez le CD dans un ordinateur connecté au commutateur.
- **2.** Cliquez sur **Install ProSAFE Plus Utility** (Installer l'utilitaire ProSAFE Plus) et suivez les instructions d'installation du programme.

L'utilitaire de configuration du commutateur s'installe dans le répertoire réservé aux programmes de votre ordinateur, et une icône **ProSAFE Plus Utility** est créée sur votre bureau.

### **Pour configurer le commutateur :**

**1.** Double-cliquez sur l'icône **ProSAFE Plus Utility**.

L'écran d'accueil de configuration présente la liste des commutateurs Plus qu'il détecte sur le réseau local.

- **2.** Sélectionnez le commutateur que vous souhaitez configurer. Vous êtes invité à saisir le mot de passe du commutateur.
- **3.** Saisissez le mot de passe du commutateur dans le champ Password (Mot de passe).

Le mot de passe par défaut du commutateur est « password ».

**4.** Configurez le commutateur à l'aide de l'utilitaire.

Pour consulter la déclaration de conformité actuelle pour l'UE rendez-vous sur le site *[http://support.netgear.com/app/answers/detail/a\\_id/11621/.](http://support.netgear.com/app/answers/detail/a_id/11621/)*

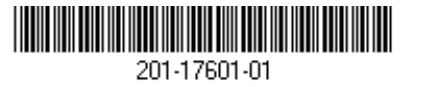

Pour une description des fonctionnalités Plus, reportez-vous au *Guide de l'utilisateur de l'utilitaire du commutateur ProSAFE Plus*. Vous pouvez accéder au guide de l'utilisateur via les liens dans l'onglet Help (Aide) de l'utilitaire ou sur le CD.

## **Caractéristiques**

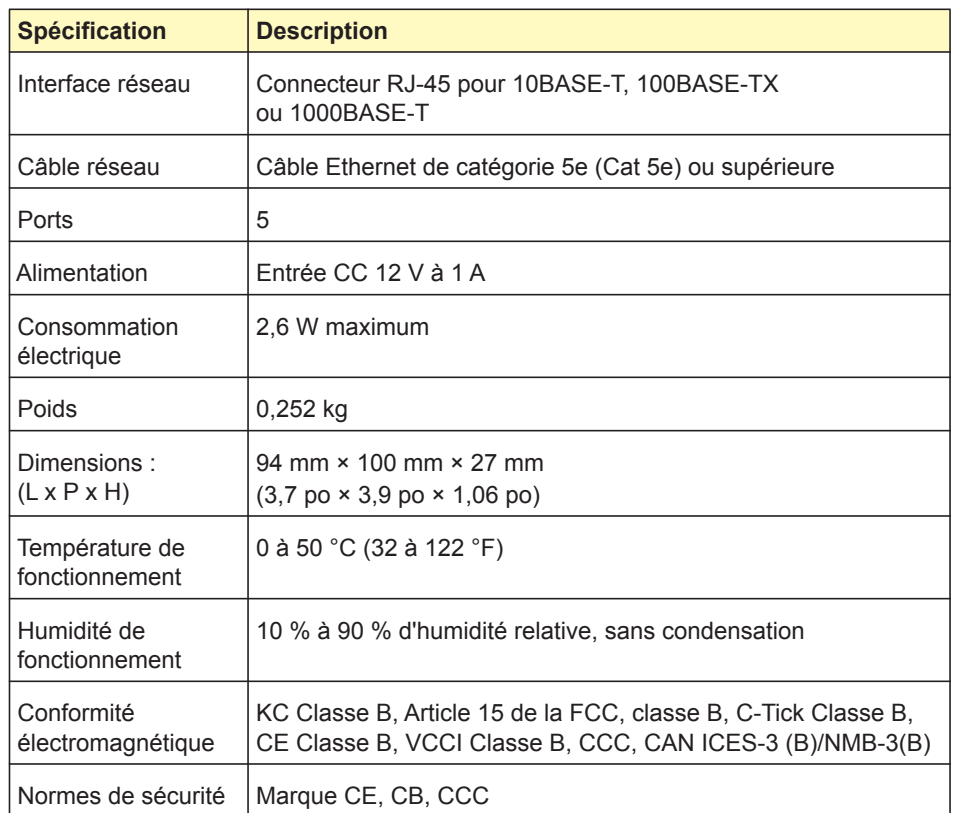

## **Assistance**

Merci d'avoir choisi les produits NETGEAR.

Après l'installation de votre appareil, notez le numéro de série inscrit sur l'étiquette de votre produit. Il vous sera nécessaire pour enregistrer votre produit à l'adresse *<https://my.netgear.com>*.

Vous devez enregistrer votre produit avant de pouvoir utiliser l'assistance téléphonique de NETGEAR. NETGEAR vous recommande d'enregistrer votre produit sur le site Web de NETGEAR. Pour obtenir des mises à jour de produits et accéder au support Web, rendez-vous à l'adresse *<http://support.netgear.com>*.

NETGEAR vous recommande d'utiliser uniquement les ressources d'assistance officielles de NETGEAR.